# Veritas™ Cluster Server One Agent for Sybase Installation and Configuration Guide

AIX, HP-UX, Linux, Solaris

5.0

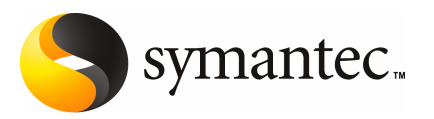

# Veritas Cluster Server One Agent for Sybase Installation and Configuration Guide

The software described in this book is furnished under a license agreement and may be used only in accordance with the terms of the agreement.

Agent version: 6.1.0.0

Document version: 6.1.0.0.0

#### Legal Notice

Copyright © 2009 Symantec Corporation. All rights reserved.

Symantec, the Symantec Logo, Veritas and Veritas Storage Foundation are trademarks or registered trademarks of Symantec Corporation or its affiliates in the U.S. and other countries. Other names may be trademarks of their respective owners.

The product described in this document is distributed under licenses restricting its use, copying, distribution, and decompilation/reverse engineering. No part of this document may be reproduced in any form by any means without prior written authorization of Symantec Corporation and its licensors, if any.

THE DOCUMENTATION IS PROVIDED "AS IS" AND ALL EXPRESS OR IMPLIED CONDITIONS. REPRESENTATIONS AND WARRANTIES, INCLUDING ANY IMPLIED WARRANTY OF MERCHANTABILITY, FITNESS FOR A PARTICULAR PURPOSE OR NON-INFRINGEMENT, ARE DISCLAIMED, EXCEPT TO THE EXTENT THAT SUCH DISCLAIMERS ARE HELD TO BE LEGALLY INVALID. SYMANTEC CORPORATION SHALL NOT BE LIABLE FOR INCIDENTAL OR CONSEQUENTIAL DAMAGES IN CONNECTION WITH THE FURNISHING, PERFORMANCE, OR USE OF THIS DOCUMENTATION. THE INFORMATION CONTAINED IN THIS DOCUMENTATION IS SUBJECT TO CHANGE WITHOUT NOTICE.

The Licensed Software and Documentation are deemed to be commercial computer software as defined in FAR 12.212 and subject to restricted rights as defined in FAR Section 52.227-19 "Commercial Computer Software - Restricted Rights" and DFARS 227.7202, "Rights in Commercial Computer Software or Commercial Computer Software Documentation", as applicable, and any successor regulations. Any use, modification, reproduction release, performance, display or disclosure of the Licensed Software and Documentation by the U.S. Government shall be solely in accordance with the terms of this Agreement.

Symantec Corporation 20330 Stevens Creek Blvd. Cupertino, CA 95014

<http://www.symantec.com>

## Technical Support

<span id="page-3-0"></span>Symantec Technical Support maintains support centers globally. Technical Support's primary role is to respond to specific queries about product features and functionality. The Technical Support group also creates content for our online Knowledge Base. The Technical Support group works collaboratively with the other functional areas within Symantec to answer your questions in a timely fashion. For example, the Technical Support group works with Product Engineering and Symantec Security Response to provide alerting services and virus definition updates.

Symantec's maintenance offerings include the following:

- A range of support options that give you the flexibility to select the right amount of service for any size organization
- Telephone and Web-based support that provides rapid response and up-to-the-minute information
- Upgrade assurance that delivers automatic software upgrade protection
- Global support that is available 24 hours a day, 7 days a week
- Advanced features, including Account Management Services

For information about Symantec's Maintenance Programs, you can visit our Web site at the following URL:

<www.symantec.com/techsupp/>

#### Contacting Technical Support

Customers with a current maintenance agreement may access Technical Support information at the following URL:

#### [www.symantec.com//business/support/assistance\\_care.jsp](www.symantec.com//business/support/assistance_care.jsp)

Before contacting Technical Support, make sure you have satisfied the system requirements that are listed in your product documentation. Also, you should be atthe computer on which the problem occurred, in case itis necessary to replicate the problem.

When you contact Technical Support, please have the following information available:

- Product release level
- Hardware information
- Available memory, disk space, and NIC information
- Operating system
- Version and patch level
- Network topology
- Router, gateway, and IP address information
- Problem description:
	- Error messages and log files
	- Troubleshooting that was performed before contacting Symantec
	- Recent software configuration changes and network changes

#### Licensing and registration

If your Symantec product requires registration or a license key, access our technical support Web page at the following URL:

<www.symantec.com/techsupp/>

#### Customer service

Customer service information is available at the following URL:

<www.symantec.com/techsupp/>

Customer Service is available to assist with the following types of issues:

- Questions regarding product licensing or serialization
- Product registration updates, such as address or name changes
- General product information (features, language availability, local dealers)
- Latest information about product updates and upgrades
- Information about upgrade assurance and maintenance contracts
- Information about the Symantec Buying Programs
- Advice about Symantec's technical support options
- Nontechnical presales questions
- Issues that are related to CD-ROMs or manuals

#### Documentation feedback

Your feedback on product documentation is important to us. Send suggestions for improvements and reports on errors or omissions to [clustering\\_docs@symantec.com](mailto:clustering_docs@symantec.com). Include the title and document version (located on the second page), and chapter and section titles of the text on which you are reporting.

#### Maintenance agreement resources

If you want to contact Symantec regarding an existing maintenance agreement, please contact the maintenance agreement administration team for your region as follows:

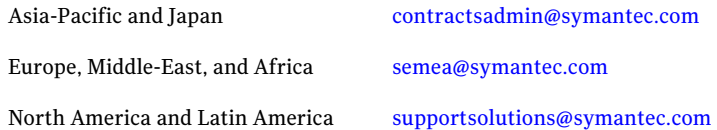

#### Additional enterprise services

Symantec offers a comprehensive set of services that allow you to maximize your investment in Symantec products and to develop your knowledge, expertise, and global insight, which enable you to manage your business risks proactively.

Enterprise services that are available include the following:

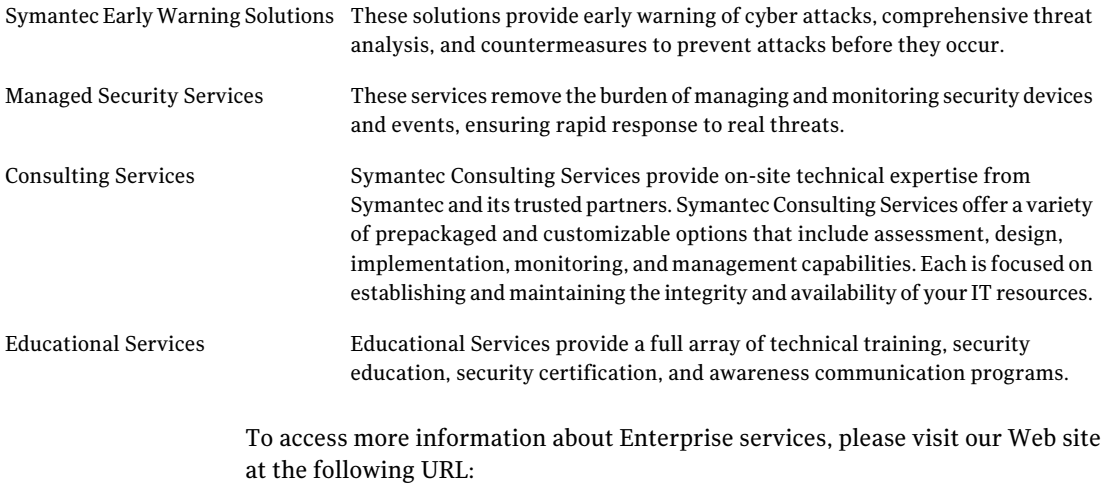

#### <www.symantec.com>

Select your country or language from the site index.

# **Contents**

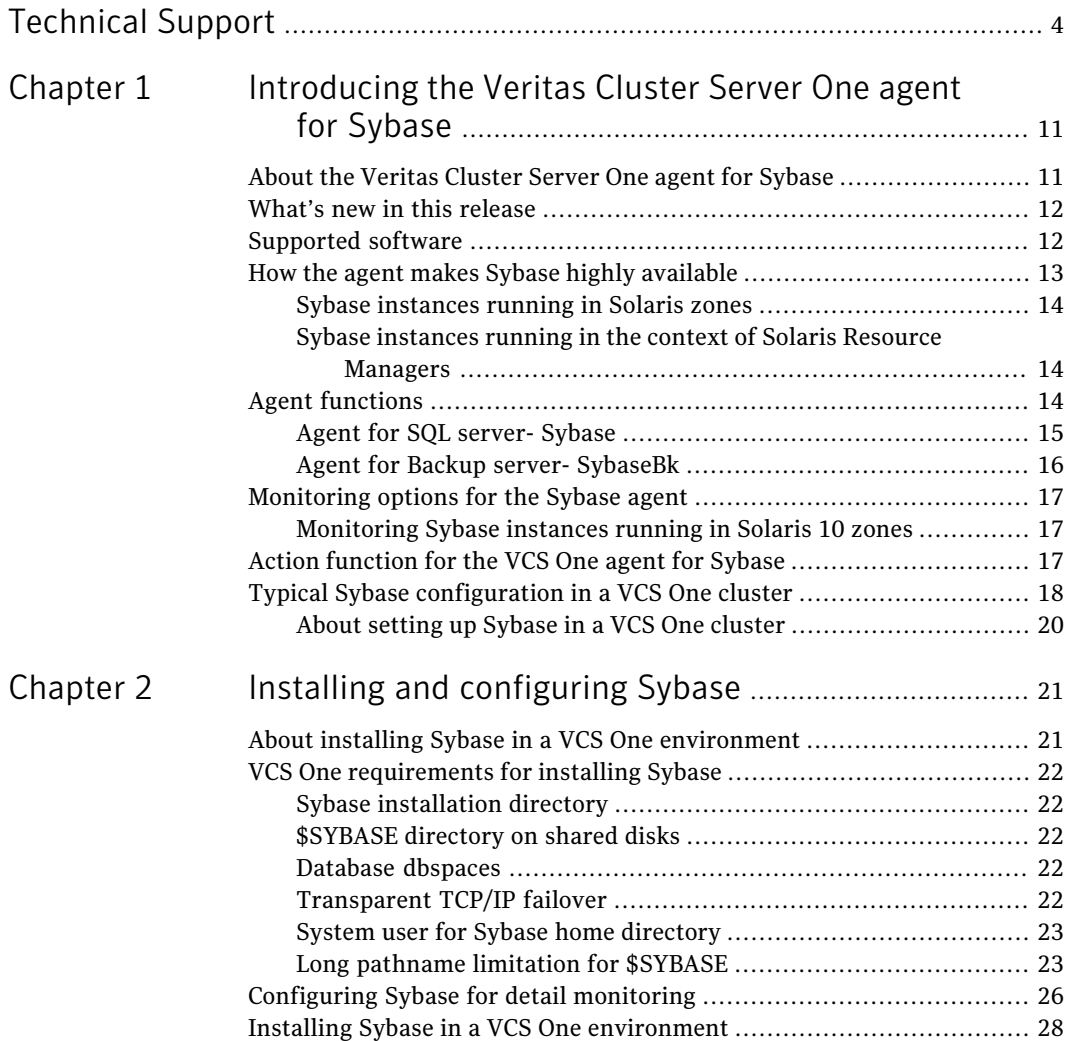

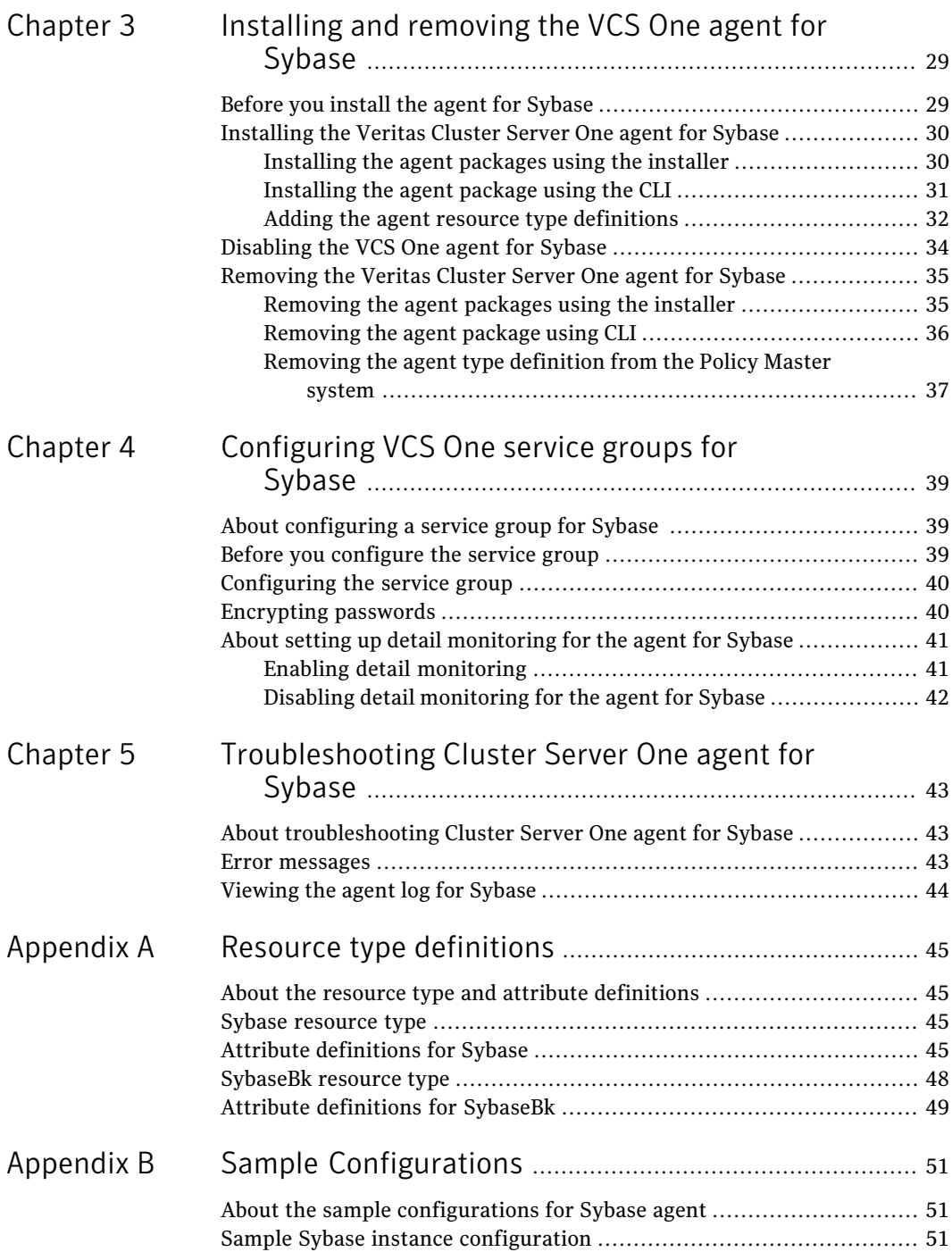

#### Contents | 9

 $\overline{1}$ 

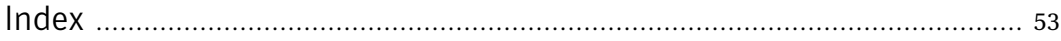

10 | Contents

# Chapter

# <span id="page-10-0"></span>Introducing the Veritas Cluster Server One agent for Sybase

This chapter includes the following topics:

- About the [Veritas](#page-10-1) Cluster Server One agent for Sybase
- What's new in this [release](#page-11-0)
- [Supported](#page-11-1) software
- How the agent makes Sybase highly [available](#page-12-0)
- **Agent [functions](#page-13-2)**
- <span id="page-10-1"></span>[Monitoring](#page-16-0) options for the Sybase agent
- Action [function](#page-16-2) for the VCS One agent for Sybase
- Typical Sybase [configuration](#page-17-0) in a VCS One cluster

# <span id="page-10-2"></span>About the Veritas Cluster Server One agent for Sybase

The Veritas High Availability Agent for Sybase brings the configured Sybase servers online, monitors them, and takes them offline.

The package contains the following agents:

- Agent for SQL Server- Sybase
- Agent for Backup Server- SybaseBk

The agents include type declarations and agent executables, and are represented with Sybase and SybaseBk resource types, respectively. Both agents work together to make Sybase highly available in a VCS One cluster.

<span id="page-11-0"></span>Note: The VCS One agent for Sybase provides "active/passive" support for Sybase. For "active/active" support, contact Sybase for their agent.

## What's new in this release

The VCS One agent for Sybase includes the following new features:

- The agent supports the IPC cleanup feature.
- The agent supports a new attribute WaitForRecovery. If this attribute is enabled, during the online function, the agent waits till recovery has been completed and all databases that can be made online are brought online.
- The agent supports a new action called checkpoint all. Performs "checkpoint all" for the Sybase dataserver by connecting to isql session.
- <span id="page-11-1"></span>■ The agent supports SUSE Linux Enterprise Server 10 SP1.
- The agent for Sybase on Solaris x64 operating system now supports local zones.

# <span id="page-11-2"></span>Supported software

The VCS One agent for Sybase supports the following software versions:

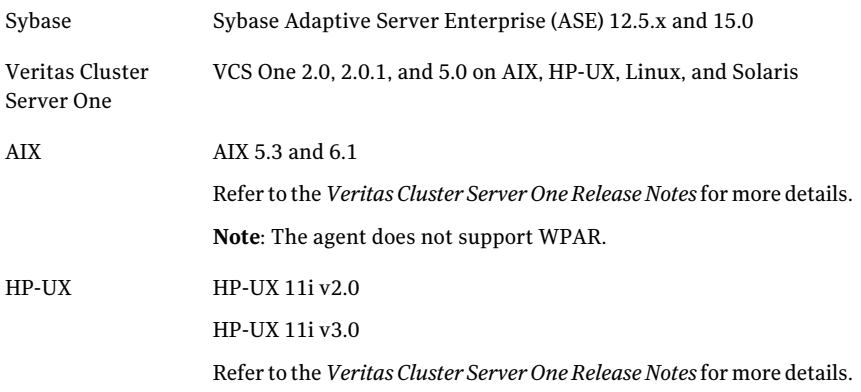

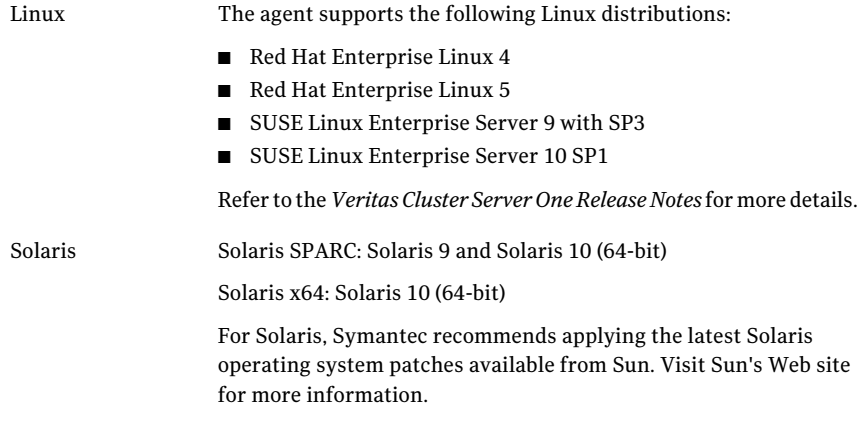

<span id="page-12-0"></span>Note: VCS One can manage Sybase that is installed on different operating systems. But the application failover can occur only between the client systems that run the same operating system version and patch level.

# How the agent makes Sybase highly available

The agent for Sybase can perform different levels of monitoring and different actions which you can configure. In the basic monitoring mode, the agent detects an application failure if a configured Sybase server process is not running. In the detail monitoring mode, the agent detects application failure if it cannot perform a transaction in the test table in the Sybase database server.

When the agent detects that the configured Sybase server is not running on a system, the Sybase service group is failed over to another client system in the cluster. The configured Sybase servers are started on the new system, thus ensuring high availability for the Sybase server and data.

On Solaris 10, VCS One provides high availability to applications that run in the context of Solaris Containers. You can configure the VCS One agent for Sybase to monitor these resources that run in the context of Solaris zones and projects.

See "Sybase [instances](#page-13-0) running in Solaris zones" on page 14.

See "Sybase instances running in the context of Solaris Resource [Managers"](#page-13-1) on page 14.

14 | Introducing the Veritas Cluster Server One agent for Sybase Agent functions

### Sybase instances running in Solaris zones

<span id="page-13-0"></span>Solaris 10 provides workload management through Solaris Resource Manager (SRM). SRM enables you to manage, allocate, and control resources atthe workload level instead of the individual process level. A workload is a collection of all the process that constitute a one or more applications. VCS One lets you set workload at service group level to all the applications. VCS One enforces load restrictions through Solaris Resource Manager.

*See Veritas Cluster Server One User's Guide.*

VCS One provides high availability to applications running in the context of Solaris projects. For applications running in the context of projects, the agent's script entry points can execute the commands that run in the context of projects.

<span id="page-13-1"></span>The Veritas Cluster Server One agent for Sybase is project-aware and can monitor Sybase instances running in the context of Solaris projects.

### Sybase instances running in the context of Solaris Resource Managers

Solaris 10 provides workload management through Solaris Resource Manager (SRM).SRM enables you to manage, allocate, and control resources atthe workload level instead of the individual process level. A workload is a collection of all the process that constitute a one or more applications.

VCS One lets you set workload at service group level to all the applications. VCS One enforces load restrictions through Solaris Resource Manager.

*See Veritas Cluster Server One User's Guide.*

<span id="page-13-2"></span>VCS One provides high availability to applications running in the context of Solaris projects. For applications running in the context of projects, the agent's script entry points can execute the commands that run in the context of projects.

The Veritas Cluster Server One agent for Sybase is project-aware and can monitor Sybase instances running in the context of Solaris projects.

# <span id="page-13-3"></span>Agent functions

The functions an agent performs are called entry points. The VCS One agent for Sybase can perform different operations or functions on the database. These functions are online, offline, monitor, clean, and action.

Review the functions for the following agents that are part of the VCS One agent for Sybase:

Sybase agent functions

See "Agent for SQL server- [Sybase"](#page-14-0) on page 15.

Sybase Bk agent functions

<span id="page-14-0"></span>See "Agent for Backup server- [SybaseBk"](#page-15-0) on page 16.

## Agent for SQL server- Sybase

<span id="page-14-2"></span>The agent for Sybase starts a Sybase SQL server, monitors the server processes, and shuts down the server.

<span id="page-14-1"></span>[Table](#page-14-1) 1-1 lists the Sybase agent for SQL server functions.

| <b>Agent function</b> | <b>Description</b>                                                                                                    |
|-----------------------|----------------------------------------------------------------------------------------------------|
| Online                | Starts the Sybase SQL server by using the following command.                                                                                                    |
|                       | startserver -f \$SYBASE/\$SYBASE ASE/install/<br>RUN \$Server                                                                                                    |
|                       | If the WaitForRecovery attribute is enabled, the agent waits either<br>till recovery has been completed and all databases that can be<br>made online are brought online, or till the OnlineTimeout value<br>is reached. The agent uses the AEPTimeout attribute to get the<br>time out value for the entry point. |
|                       | By default, the WaitForRecovery attribute is not enabled.                                                                                                    |
| Monitor               | In the basic monitoring mode, the agent scans process table for<br>the dataserver process. In detail monitoring mode, the agent runs<br>the script that is specified in Monscript as an option.                                                                                                    |
|                       | See "Monitoring options for the Sybase agent" on page 17.                                                                                                    |
| Offline               | Stops the Sybase SQL server by using the isql command in the<br>following manner.                                                                                                    |
|                       | The agent first executes the command shutdown with wait.<br>If this command fails, the offline script executes shutdown with<br>nowait.                                                                                                    |
| Clean                 | Forcefully stops the Sybase SQL server by using the isql<br>command in the following manner.                                                                                                    |
|                       | The agent first executes the command shutdown with wait.<br>If this command fails, the clean script executes shutdown with<br>nowait.                                                                                                    |
|                       | If the process does not respond to the shutdown command, the<br>agent scans the process table for the processes that are associated<br>with the configured database and kills them.                                                                                                    |

Table 1-1 Sybase agent for SQL server functions

16 | Introducing the Veritas Cluster Server One agent for Sybase Agent functions

| T-T-SIND I<br>OVDase agent for SQL server functions (continued) |                                                                    |
|-----------------------------------------------------------------|--------------------------------------------------------------------|
| <b>Agent function</b>                                           | <b>Description</b>                                                 |
| Action                                                          | Performs the predefined actions on a resource.                     |
|                                                                 | See "Action function for the VCS One agent for Sybase" on page 17. |

Table 1-1 Sybase agent for SQL server functions *(continued)*

### Agent for Backup server- SybaseBk

<span id="page-15-2"></span><span id="page-15-0"></span>The agent for SybaseBk starts a Sybase Backup server, monitors the server process, and shuts down the server.

<span id="page-15-1"></span>[Table](#page-15-1) 1-2 lists the Sybase agent for Backup server functions.

| <b>Agent function</b> | <b>Description</b>                                                                                                    |
|-----------------------|----------------------------------------------------------------------------------------------------|
| Online                | Starts the Sybase Backup server by using the following command.                                                                                                    |
|                       | startserver -f \$SYBASE/\$SYBASE ASE/                                                                                                    |
|                       | install/RUN \$BackupServer                                                                                                    |
| Monitor               | Scans the process table for the backupserver process.                                                                                                    |
| Offline               | Stops the Sybase Backup server by using the $i$ sql command in<br>the following manner.                                                                                                    |
|                       | The agent first executes the command shutdown SYB BACKUP<br>with wait. If this command fails, the offline script executes<br>shutdown SYB BACKUP with nowait.                                   |
| Clean                 | Forcefully stops the Sybase Backup server by using the isql<br>command in the following manner.                                                                                                 |
|                       | The agent first executes the command shutdown SYB BACKUP<br>with wait. If this command fails, the clean script executes<br>shutdown SYB BACKUP with nowait.                                     |
|                       | If the process does not respond to the shutdown command, the<br>agent scans the process table for the processes that are associated<br>with the configured Sybase Backup server and kills them. |

Table 1-2 Sybase agent for Backup server functions

# <span id="page-16-3"></span>Monitoring options for the Sybase agent

<span id="page-16-0"></span>The agent for Sybase provides two levels of application monitoring: basic and detail.

In the basic monitoring mode, the agent for Sybase monitors the Sybase daemon processes to verify whether they are running.

In the detail monitoring mode, the agent performs a transaction on a test table in the database to ensure that Sybase functions properly. The agent uses this test table for internal purposes. Symantec recommends that you do not perform any other transaction on the test table.

See "About setting up detail [monitoring](#page-40-0) for the agent for Sybase" on page 41.

<span id="page-16-1"></span>When the agent detects that the configured Sybase server is not running on a system, the Sybase service group is failed over to another client system in the cluster. The configured Sybase servers are started on the new client system, thus ensuring high availability for the Sybase server and data.

## <span id="page-16-4"></span>Monitoring Sybase instances running in Solaris 10 zones

VCS One provides high availability to applications running in non-global zones by extending the failover capability to zones. VCS One is installed in a global zone and all VCS One agents and engine components run in the global zone. For applications running within non-global zones, agents run entry points inside the zones. If a zone configured under VCS One control faults, VCS One fails over the entire service group containing the zone. The agent for Sybase is zone-aware and can monitor Sybase instances running in non-global zones.

<span id="page-16-2"></span>For more information on using zones in your VCS One environment, refer to the*Veritas Cluster Server One User's Guide*.

# Action function for the VCS One agent for Sybase

The agent for Sybase supports the Action function, which enables you to perform predefined actions on a resource.

To perform an action on a resource, type the following command:

```
# hares -action res token [-actionargs arg1 ...] \
[-sys system] [-user user@domain] [-domaintype domaintype]
```
You can also add custom actions for the agent.

For more information, refer to the *Veritas Cluster Server One Agent Developer's Guide*.

<span id="page-17-1"></span>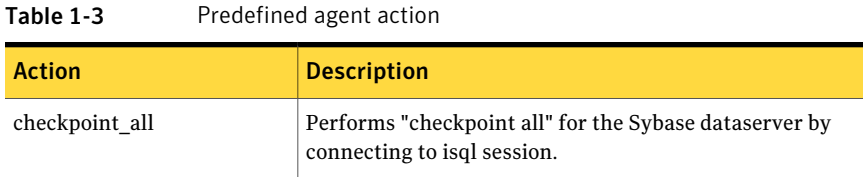

#### [Table](#page-17-1) 1-3describes the agent's predefined action.

# <span id="page-17-2"></span>Typical Sybase configuration in a VCS One cluster

<span id="page-17-0"></span>A typical Sybase configuration in a VCS One cluster has the following characteristics:

- The Policy Master runs on two nodes in the cluster.
- The VCS One client is installed on all clusters.
- The Sybase data is installed on shared storage.
- The Sybase binaries are installed locally on clusters or on shared disks.
- The Veritas Cluster Server One agent for Sybase is installed on client systems.

[Figure](#page-18-0) 1-1 depicts a configuration where Sybase binaries and data are installed completely on shared disks.

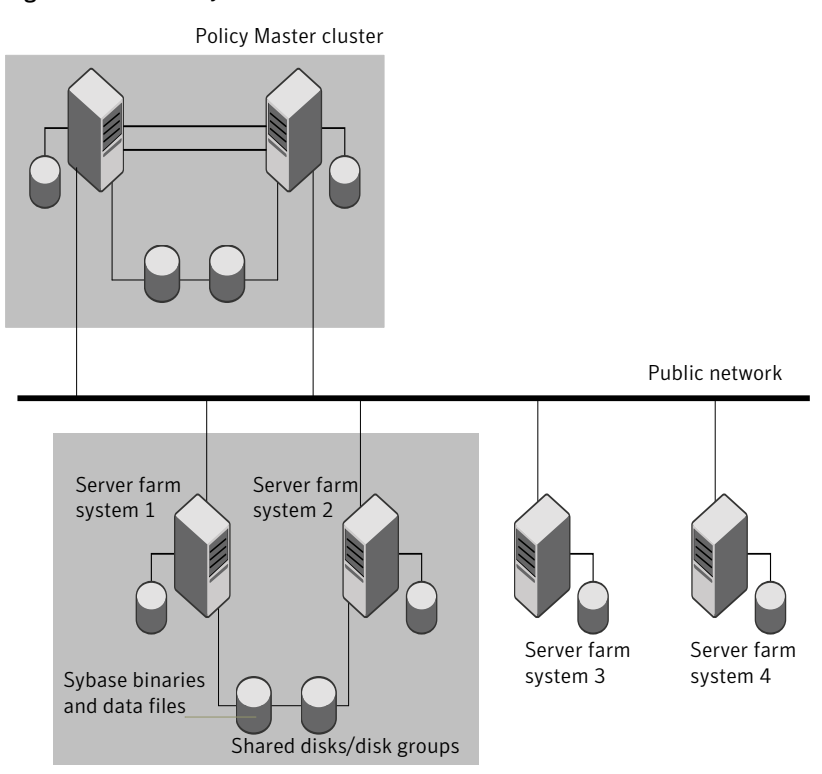

<span id="page-18-0"></span>Figure 1-1 Sybase binaries and data on shared disks

[Figure](#page-19-1) 1-2 depicts a configuration where Sybase binaries are installed locally on each client system and Sybase data is installed on shared disks.

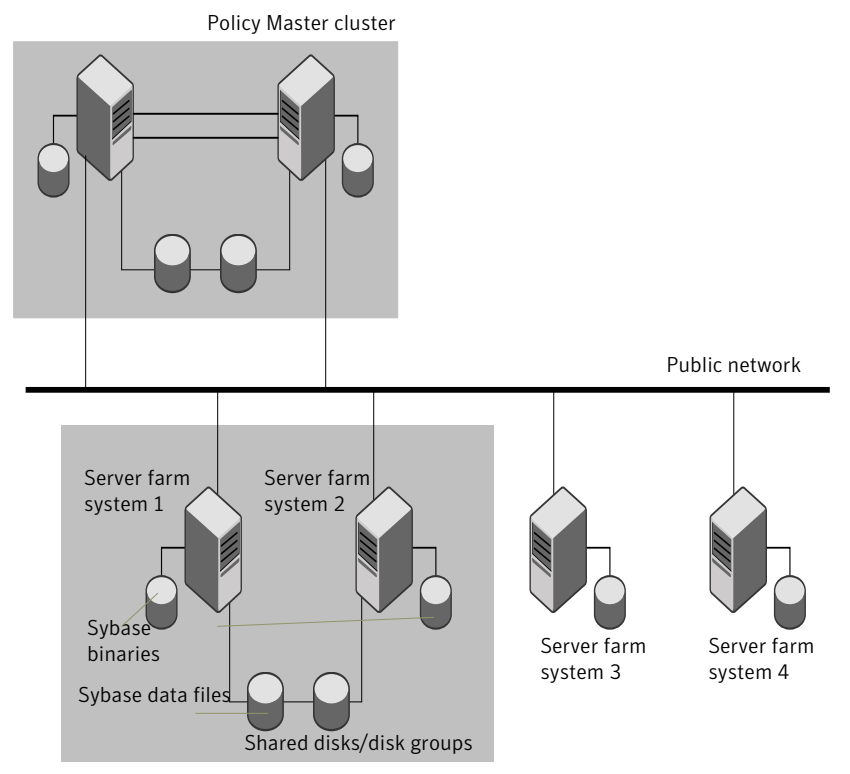

### <span id="page-19-1"></span>Figure 1-2 Sybase binaries on local disk and Sybase data on shared disk

### About setting up Sybase in a VCS One cluster

<span id="page-19-0"></span>Tasks involved in setting up Sybase in a VCS One environment include:

- Setting up a VCS One cluster Refer to *Veritas Cluster Server One Installation Guide* for more information on installing and configuring VCS One.
- Installing and configuring Sybase. See "Installing Sybase in a VCS One [environment"](#page-27-0) on page 28.
- Installing the Veritas Cluster Server One agent for Sybase. See "Before you install the agent for [Sybase"](#page-28-1) on page 29.
- Configuring VCS One service groups for Sybase. See "About [configuring](#page-38-1) a service group for Sybase " on page 39.

# Chapter

# <span id="page-20-0"></span>Installing and configuring Sybase

This chapter includes the following topics:

- About installing Sybase in a VCS One [environment](#page-20-1)
- VCS One [requirements](#page-21-0) for installing Sybase
- <span id="page-20-1"></span>[Configuring](#page-25-0) Sybase for detail monitoring
- Installing Sybase in a VCS One [environment](#page-27-0)

# About installing Sybase in a VCS One environment

The strategy for installing Sybase into a VCS One cluster is aimed at ensuring that installations on all client systems in the cluster are uniform.

See the Sybase documentation. You can install Sybase in the following ways in a VCS One environment:

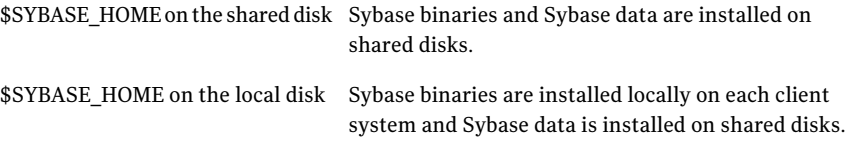

When installing Sybase, ensure that the login id, id name, group id, and group name for the Sybase owner is the same on all the client systems.

# <span id="page-21-8"></span>VCS One requirements for installing Sybase

<span id="page-21-1"></span><span id="page-21-0"></span>Review the following prerequisites and requirements before you install Sybase in a VCS One cluster. Before installing Sybase, make sure the systems in the client system have adequate resources to run Sybase and VCS One

## <span id="page-21-7"></span>Sybase installation directory

The Sybase installation directory can be located on a local disk or a shared storage.

Review the following prerequisites:

- If the Sybase binaries are installed on a local disk, verify that the installation path is same on allthe nodes in the cluster. Make sure the Sybase configuration files are identical on all the nodes in the cluster.
- <span id="page-21-2"></span>■ If the Sybase binaries are installed on shared disks, make sure the mount points for the shared disks are same on all the nodes. The Sybase installation directory is specified by the environment variable \$SYBASE. Create the same \$SYBASE mount points on each system.

## <span id="page-21-5"></span>\$SYBASE directory on shared disks

<span id="page-21-3"></span>All database devices, including master devices, sybsystemprocs, and information about Sybase user must be located on shared disks. If the database devices are created on file systems, the file systems must also be located on shared disks. Create the same file system mount points on each system to access the shared disks.

### <span id="page-21-6"></span>Database dbspaces

If you use shared disks for dbspaces, change the permissions, or access mode on the disk groups that store the Sybase data. Change the permissions for sybase to 660.

<span id="page-21-4"></span>For example, if you use Veritas Volume Manager, type

# **vxedit -g** *diskgroup\_name* **set group= dba**\

**user=sybase mode=660 volume\_name**

## <span id="page-21-9"></span>Transparent TCP/IP failover

For Sybase server failover to be transparent to Sybase clients, create an IP address as part of the Sybase service group. This IP address must match the dataserver and backup server entries in the \$SYBASE/interfaces file. For information on the <span id="page-22-0"></span>format for adding entries to the \$SYBASE/interfaces file, refer to the Sybase documentation.

#### System user for Sybase home directory

Make sure you have a system user, with the same username and ID, on all cluster nodes. Also, the system user should have the ownership of the Sybase home directory on the shared disk. Type the following commands:

```
# useradd -u user_id user_name
```
<span id="page-22-1"></span># chown -*R user\_name \$SYBASE*

## <span id="page-22-3"></span>Long pathname limitation for \$SYBASE

The AIX, Linux, and Solaris process tables limit process names to 79 characters.

A process having a longer pathname is truncated in the table, making it unrecognizable. The Sybase home directory (\$SYBASE) could possibly have such a long pathname. In this case, you can create a soft link to the \$SYBASE directory and use it in place of the long filename in the appropriate Sybase installation files.

<span id="page-22-2"></span>See "Using a soft link to a \$SYBASE [pathname"](#page-22-2) on page 23.

#### Using a soft link to a \$SYBASE pathname

Using a soft link pathname avoids the problems that arise due to the long pathname.

After creating the soft link on each system, you must edit the following files, by making the appropriate substitutions.

- The file RUN\_Server in the directory \$SYBASE/\$SYBASE\_ASE/install.
- The file RUN\_Server\_back in the directory \$SYBASE/\$SYBASE\_ASE/install.

#### Example- Replacing \$SYBASE pathname with a soft link

The following example demonstrates how to replace a \$SYBASE pathname with a soft link.

#### To replace a \$SYBASE pathname with a soft link

- 1 On each system in the cluster, create a soft link to the long pathname. For example,
	- # ln -s /opt/apps/sybase/home/directory/is/longer/than\ eighty/characters/sybase /opt/link\_to\_longpath

Now the process is invoked with the short pathname of the soft link.

2 In the \$SYBASE/\$SYBASE\_ASE/install directory, edit the two files RUN\_Server and RUN\_Backupserver\_back. Find all instances of the long pathname, for example,

/opt/apps/sybase/home/directory/is/longer/than/eighty/characters/sybase. Replace all the instances with the soft link, for example, /opt/link\_to\_longpath.

Example: The file RUN\_Server resembles the following before the change:

/opt/apps/sybase/home/directory/is/longer/than/eighty /characters/sybase/ASE-12\_5/bin/dataserver\ -d/dev/vx/rdsk/db\_dg1/vol2\ -e/opt/apps/sybase/home/directory/is/longer /than/eighty /characters/sybase/install/fw17i.log\ -M/opt/apps/sybase/home/directory/is/longer/than/eighty /characters/sybase\  $-sfw17i\$ 

After the replacement, the file resembles as follows:

```
/opt/link_to_longpath/ASE-12_5/bin/dataserver\
-sfw17i\-d/dev/vx/rdsk/db_dg1/vol2\
-e/opt/link to longpath/install/fw17i.log\
-M/opt/link_to_longpath\
```
Make sure that the -s option and its argument (fw17i in the example) are the first to be listed. It must be placed within the first eighty characters of the file. Failure to do this will not bring the service group online.

For example, if you do not put the -s option and the argument in the first eighty characters, the command string that will be considered is as follows:

```
/opt/apps/sybase/home/directory/is/longer/than/eighty
  /characters/sybase/ASE-12_5/
```
In this case, the -s option will be omitted and the service group will fail to come online. However, if you moved the -s to be the first option, the first eighty characters of the command string for the same example will be as follows:

```
/opt/link_to_longpath/ASE-12_5/bin/dataserver\
  -sfw17i\lambda-d/dev/vx/rdsk/db_dg1/vol2
```
In this case, the -s option is among the first eighty characters.

3 Edit the Home attribute for both the Sybase type and the SybaseBk type.

For example: Home = "/opt/link\_to\_longpath"

See "Sybase [resource](#page-44-2) type" on page 45.

<span id="page-25-0"></span>See ["SybaseBk](#page-47-0) resource type" on page 48.

# <span id="page-25-2"></span>Configuring Sybase for detail monitoring

This section describes the tasks to be performed for configuring a Sybase server to be monitored in detail.

See "About setting up detail [monitoring](#page-40-0) for the agent for Sybase" on page 41.

Note: The steps that are described here are specific to the sample script, SqlTest.pl, provided with the agent. If you use a custom script for detail monitoring, you must configure the Sybase database accordingly.

Perform these steps only once in a Sybase cluster.

#### To set up Sybase for detail monitoring

- 1 Source the SYBASE.sh file or SYBASE.csh file (depending on the user shell) to set the \$SYBASE and \$SYBASE\_ASE environment variables.
- 2 Start the Sybase server.

# \$SYBASE/\$SYBASE\_ASE/install/RUN\_*server\_name*

3 Start the Sybase client on any cluster node.

# isql -Usa

Enter the administrator password when prompted to do so.

<span id="page-25-1"></span>4 Connect to the master database.

```
# use master
# go
```
5 Create a Sybase user account.

```
# sp_addlogin user_name, password
# go
```
The detail monitor script should use this account to make transactions on the database.

#### <span id="page-26-0"></span>6 Create a database.

```
# create database database_name
# go
```
The detail monitor script should make transactions on this database.

7 If required, restrict the size of the log file for the database.

```
# sp_dboption database_name, " log on chkpt", true
# go
```
8 Connect to the database that is created in step [6.](#page-26-0)

```
# use database_name
# go
```
9 Associate the user created in step [5](#page-25-1) with the database created in step [6](#page-26-0).

```
# sp_adduser user_name
go
```
10 Change the user to the one created in step [5.](#page-25-1)

```
# setuser user_name
# go
```
11 Create a table in the database.

```
# create table table_name (lastupd datetime)
# go
```
The detail monitor script should make transactions on this table.

If you use the SqlTest.pl for detail monitoring, make sure you create a table with a lastupd field of type datetime.

12 Verify the configuration by adding an initial value to the table.

```
# insert into table_name (lastupd) values (getdate())
# go
```
13 Exit the database.

# exit

# <span id="page-27-1"></span>Installing Sybase in a VCS One environment

<span id="page-27-0"></span>For information on how to install Sybase, refer to Sybase documentation.

# Chapter

# <span id="page-28-0"></span>Installing and removing the VCS One agent for Sybase

This chapter includes the following topics:

- Before you install the agent for [Sybase](#page-28-1)
- [Installing](#page-29-0) the Veritas Cluster Server One agent for Sybase
- <span id="page-28-1"></span>[Disabling](#page-33-0) the VCS One agent for Sybase
- [Removing](#page-34-0) the Veritas Cluster Server One agent for Sybase

# Before you install the agent for Sybase

Meet the following prerequisites to install the Veritas Cluster Server One agent for Sybase:

■ Make sure SSH or rsh communications is set up.

You must be able to communicate from the client system where you run the installation program to the client systems where you want to install the VCS One agent pack software.

For information on configuring SSH for remote communication, refer to*Veritas Cluster Server One Installation Guide*.

■ Make sure the VCS One client is installed on Policy Master node or on all client systems.

Refer to the *Veritas Cluster Server One Installation Guide*.

- If Veritas Cluster Server agent for Sybase is installed on any of the client systems, uninstall it.
- If a previous version of the agent is installed, uninstall it.
- Verify that Sybase is installed and configured.

See Sybase documentation.

<span id="page-29-0"></span>See "About installing Sybase in a VCS One [environment"](#page-20-1) on page 21.

# Installing the Veritas Cluster Server One agent for Sybase

You must install the agent for Sybase on all the client systems of the VCS One cluster that will host the Sybase service group. You can install the agent for Sybase using the installagpack program or using the command line interface (CLI).

The installation of the agent packs involves the following phases:

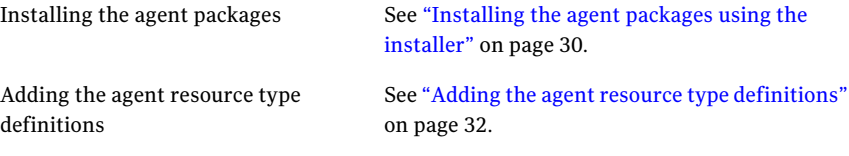

<span id="page-29-1"></span>Note: The installagpack program supports only the -addtypes, -rmtypes, -responsefile, and -rsh options. Symantec recommends that you do not use any of the other options from the installagpack command help output.

### Installing the agent packages using the installer

You can install the agent packages on one or more client systems of a specific platform type.

#### Perform the following steps to install the agent packages using the installer

- 1 Mount the VCS One Agent Pack software disc on the client system where you plan to run the installation.
- 2 Depending on the platform type, navigate to the directory containing the agent installer:

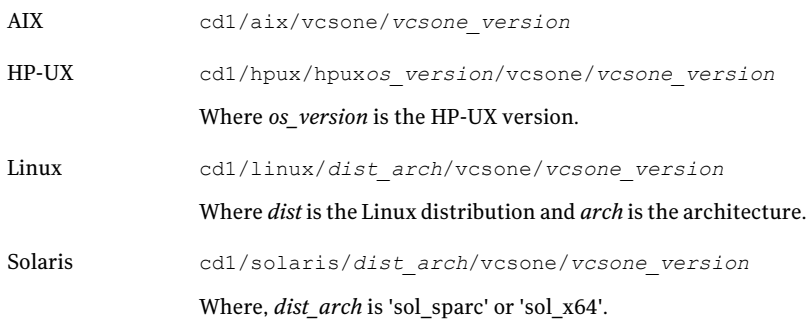

- 3 Enter the following command to start the agent pack installation:
	- # **./installagpack [-rsh]**

You can use the  $-rsh$  option if rsh and rcp are used for communication between systems instead of the default ssh and scp. This option requires that systems be preconfigured such that the rsh commands between systems execute without prompting for passwords or confirmations.

- 4 Enter the name of the client systems where you want to install the agents.
- <span id="page-30-0"></span>5 Choose whether to install all the agents or any specific agent. Follow the installer prompt to specify your option.
- 6 Review the output as the installation program installs the agent packages. You can view installation logs in the /var/VRTS/install/logs directory.

### Installing the agent package using the CLI

You can install the desired agent package using the CLI, on one or more client systems of a specific platform type.

#### Perform the following steps to install the agent packages using CLI

- 1 Mount the VCS One Agent Pack software disc on the client system where you plan to run the installation.
- 2 Depending on the platform type, navigate to the directory containing the agent installer:

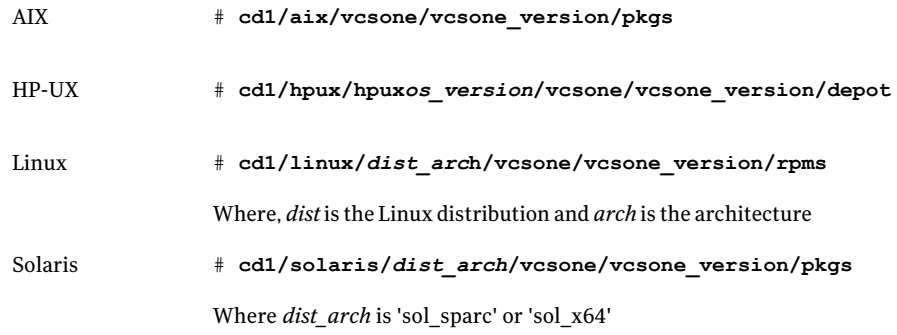

3 Type the following command on each client system to install the agent. Answer the prompt accordingly:

<span id="page-31-0"></span>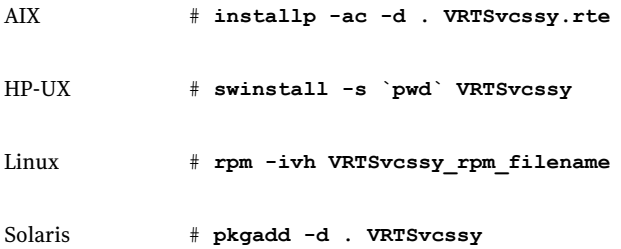

#### Adding the agent resource type definitions

You must add the agent resource type definitions to the Policy Master database configuration. You can perform this task from any client system in the VCS One cluster.

Note: You must add the agent resource type definitions only one time per platform type.

To add the agent resource types to the policy master database configuration

1 Set up RSH or SSH communications between the client system and the policy master system.

For information on configuring SSH for remote communication, refer to the *Veritas Cluster Server One Installation Guide*.

2 Make sure that the PM daemon is running.

# **/opt/VRTSvcsone/bin/haclus -display**

The output should show ClusterState is RUNNING.

- 3 If you have just installed the agents on VCS One client systems and still have the VCS One Agent Pack software disc mounted, skip to step [6.](#page-32-0)
- 4 Mount the VCS One Agent Pack software disc.
- 5 Depending on the platform type, navigate to the directory containing the agent installer:

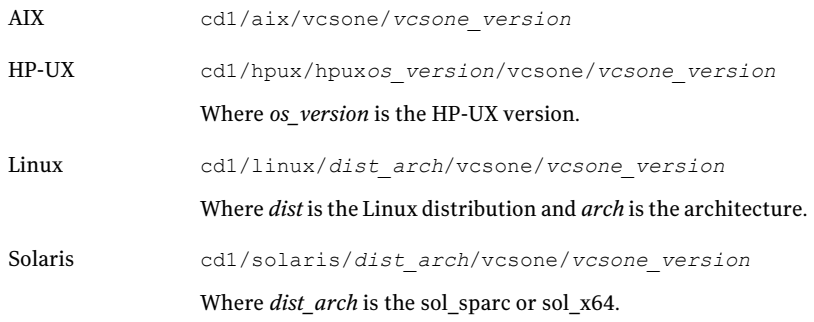

- <span id="page-32-0"></span>6 Enter the command to start the agent pack installer for adding resource types to the Policy Master configuration database. Use the -addtypes option:
	- # **./installagpack -addtypes**
- 7 When the installer prompts, enter the virtualIP address ofthe Policy Master.
- 8 Review the output as the installer verifies communication with the Policy Master system.
- 9 Choose whether to add the type definitions for all the agents or for specific agents. Follow the installer prompts to add the type definitions.
- <span id="page-33-0"></span>10 Review the output as the installer adds the agent types to the PM database configuration and copies the appropriates types.xml files to the PM system.

You can view installation logs in the /var/VRTS/install/logs directory.

# Disabling the VCS One agent for Sybase

To disable the agent on a system, you must first change the Sybase service group to an OFFLINE state. You can stop the application completely, or switch the service group to another system.

#### To disable the agent

1 Determine if the service group is online. At the prompt, type:

```
# hagrp -state service_group -sys system_name
```
2 If the service group is online, take it offline. At the prompt, type:

# hagrp -switch *service\_group* -to *system\_name*

Or

# hagrp -offline *service\_group* -sys *system\_name*

3 Stop the agent on the system. At the prompt, type:

# haagent -stop *Sybase* -sys *system\_name* # haagent -stop *SybaseBk* -sys *system\_name*

4 When you get the message "Please look for messages in the log file," check the file /var/VRTSvcsone/log/engine\_A.log for a message confirming the agent has stopped.

You can also use the ps command to verify that the agent has stopped.

5 When the agent has stopped, you can remove the system, the service group, or the resource type from the VCS One configuration.

For more information, see the chapter on reconfiguring VCS One from the command line in:

*Veritas Cluster Server One User's Guide*.

# <span id="page-34-2"></span>Removing the Veritas Cluster Server One agent for **Sybase**

<span id="page-34-0"></span>Make sure you stop the agent on all client systems before you remove the service group, the resource type, or both from the VCS One configuration.

You can remove all the VCS One agent packages that the installagpack program installed, or can remove only a particularly desired agent package. Removing the agent package involves removing the agent files from each client system where it was installed.

Note: Before you attempt to remove the agent package, make sure its application service group is not ONLINE.

See ["Removing](#page-34-1) the agent packages using the installer" on page 35.

See ["Removing](#page-35-0) the agent package using CLI" on page 36.

After removing the agent packages you can remove the agent type definition from the Policy Master system.

<span id="page-34-1"></span>See ["Removing](#page-36-0) the agent type definition from the Policy Master system" on page 37.

### Removing the agent packages using the installer

You can remove all the agent packages or the desired agent package using the uninstallagpack program.

Note: The uninstallagpack program supports only the -responsefile and -rsh options. Symantec recommends that you do not use any ofthe other options from the uninstallagpack command help output.

#### To remove the agent packages from the client systems

- 1 Mount the VCS One Agent Pack software disc on the client system where you plan to run the uninstallagpack program.
- 2 Depending on the platform type, navigate to the directory containing the agent uninstaller:

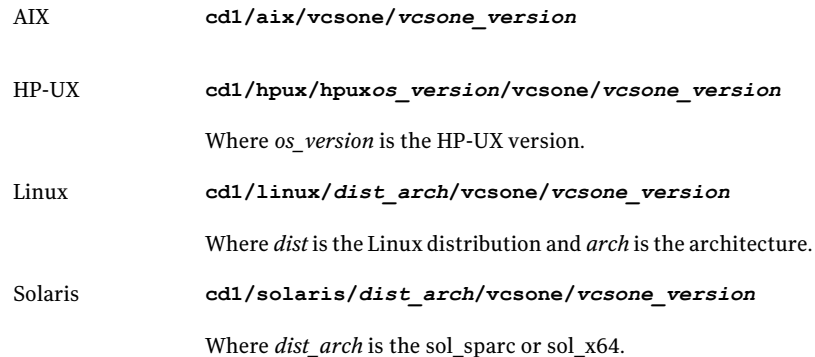

3 Start the uninstallagpack program.

```
# ./uninstallagpack [-rsh]
```
- 4 Enter the name of the client systems on which you want to uninstall the agent pack. The names must be separated by spaces.
- 5 Choose whether to remove all the agent packages or a specific agent package. Follow the installer prompt to remove the agent package.
- <span id="page-35-0"></span>6 Review the output as the program verifies the agent pack that you installed and removes the agent packages.

You can view logs in the /var/VRTS/install/logs directory.

### Removing the agent package using CLI

You can remove a desired agent package using the CLI.

Note: You must remove this agent package from each client system in the cluster.

#### To remove the agent for Sybase from a client system

◆ Type the following command on each client system to remove the agent. Answer prompts accordingly:

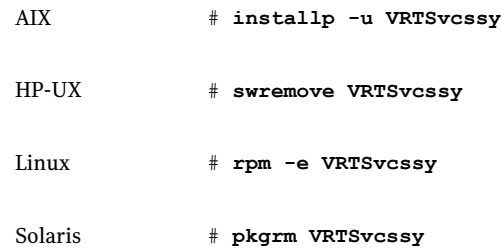

### Removing the agent type definition from the Policy Master system

<span id="page-36-0"></span>After you remove the agent packages, you can remove the agent type definitions for all the agents for specific agents from the Policy Master system.

#### To remove the agent type definition from the Policy Master system

- 1 Navigate to the following directory on the client system.
	- # **cd /opt/VRTS/install**
- 2 Run the following command to remove the agent type definition from the Policy Master system:

# **./installagpack -rmtypes**

- 3 When the installer prompts, enter the virtual IP address of the Policy Master.
- 4 Choose whether to remove the type definitions for all the agents or for specific agents. Follow the installer prompts to remove the type definitions.

You can view logs in the /var/VRTS/install/logs directory.

Installing and removing the VCS One agent for Sybase Removing the Veritas Cluster Server One agent for Sybase 38

# Chapter

# <span id="page-38-0"></span>Configuring VCS One service groups for Sybase

This chapter includes the following topics:

- About [configuring](#page-38-1) a service group for Sybase
- Before you [configure](#page-38-2) the service group
- [Configuring](#page-39-0) the service group
- <span id="page-38-1"></span>[Encrypting](#page-39-1) passwords
- About setting up detail [monitoring](#page-40-0) for the agent for Sybase

# About configuring a service group for Sybase

<span id="page-38-2"></span>Configuring the Sybase service group involves creating the Sybase service group, its resources, and defining attribute values for the configured resources. You must have administrator privileges to create and configure a service group.

You can configure VCS One agent for Sybase using the command-line.

# Before you configure the service group

Before you configure the Sybase service group, you must:

- Verify that VCS One client is installed and configured on all client systems in the cluster where you will configure the service group. Refer to the*VeritasCluster Server One Installation Guide* for more information.
- Verify that Sybase is installed and configured identically on all client systems in the cluster.

See "About installing Sybase in a VCS One [environment"](#page-20-1) on page 21.

- Verify that the Veritas Cluster Server One agent for Sybase is installed on all client systems in the cluster. See "Before you install the agent for [Sybase"](#page-28-1) on page 29.
- <span id="page-39-0"></span>■ Make sure that the agent resource type definitions are added to the Policy Master database configuration.

# Configuring the service group

You can configure Sybase in a VCS One environment in one of the ways that VCS One supports.

You can configure VCS One agent for Sybase using the command-line. You can modify an existing service group using the VCS One console.

Review the following to configure the service group:

- Sample configuration files and resource dependency graphs of the Sybase service group. See "About the sample [configurations](#page-50-1) for Sybase agent" on page 51.
- Resource type and the attribute definitions of the Sybase and SybaseBk agents.

<span id="page-39-1"></span>Note: For Solaris 10, if you are configuring a service group for a Sybase instance running in a Solaris container, you must make sure that the ContainerOpts attribute for the agent is set to monitor these Sybase instances running. By default, the attribute is set to monitor these Sybase instances.

See "About the resource type and attribute [definitions"](#page-44-1) on page 45.

## Encrypting passwords

VCS One provides an haencrypt utility to encrypt user passwords. Encrypt passwords before specifying them for Sybase and SybaseBk resource type definition.

#### To encrypt passwords

- 1 From the path \$CLUSTER\_HOME/bin/, run the haencrypt utility.
- 2 Type the following command.
	- # haencrypt -agent

The utility prompts you to enter the password twice. Enter the password and press Return.

```
Enter New Password:
Enter Again:
```
- 3 The utility encrypts the password and displays the encrypted password.
- <span id="page-40-0"></span>4 Enter this encrypted password as the value for the attribute. Copy the encrypted password for future reference.

# <span id="page-40-3"></span>About setting up detail monitoring for the agent for Sybase

The Veritas agent for Sybase provides two levels of application monitoring: basic and detail. In basic monitoring, Sybase resource monitors the Sybase daemon processes to verify that they are continuously active.

<span id="page-40-1"></span>To activate detail monitoring, the DetailMonitor attribute must be set to a positive integer and User, UPword, Db, and Table attributes must not be empty (""). The attribute Monscript, which contains the path of the detail monitor script, must also exist and must have execute permissions for the root.

#### <span id="page-40-2"></span>Enabling detail monitoring

Perform the following steps to enable detail monitoring on a database.

#### To enable detail monitoring

**1** Freeze the service group to avoid automated actions by VCS One caused by an incomplete reconfiguration:

# hagrp -freeze service\_group

See ["Configuring](#page-25-0) Sybase for detail monitoring" on page 26.

2 Enable detail monitoring for Sybase.

```
# hares -modify Sybase resource DetailMonitor 1
# hares -modify Sybase_resource User user
# hares -modify Sybase_resource UPword encrypted password
# hares -modify Sybase resource Db database name
# hares -modify Sybase resource Table table name
# hares -modify Sybase_resource Monscript
"/opt/VRTSagents/ha/bin/Sybase/SqlTest.pl"
```
3 Unfreeze the service group.

# hagrp -unfreeze service\_group

<span id="page-41-0"></span>Note: If detail monitoring is configured and the database is full, the SQL queries take considerable time to commit the results. In such a case, the monitor routine for the agent fails and attempts to fail over the service group. This issue is not encountered if detail monitoring is not configured.

### <span id="page-41-1"></span>Disabling detail monitoring for the agent for Sybase

Perform the following steps to disable detail monitoring.

#### To disable detail monitoring

◆ Disable detail monitoring for Sybase.

```
# hares -modify Sybase resource DetailMonitor 0
```
Chapter

# <span id="page-42-0"></span>Troubleshooting Cluster Server One agent for Sybase

This chapter includes the following topics:

- About [troubleshooting](#page-42-1) Cluster Server One agent for Sybase
- <span id="page-42-1"></span>Error [messages](#page-42-2)
- [Viewing](#page-43-0) the agent log for Sybase

# <span id="page-42-3"></span>About troubleshooting Cluster Server One agent for Sybase

<span id="page-42-2"></span>Review the description of the error messages for the following agents and the possible solutions:

- Sybase agent
- Sybase Bk agent

## Error messages

Monitor procedure %s did not exit. Return value is %s

The in-depth monitor procedure specified using the [Monscript] attribute did not exit. The return code is as reported by the waitpid() system call for the execution of in-depth monitor script. For additional information, refer to man page for waitpid() system call.

Verify for correctness, the in-depth monitor procedure specified using [Monscript] attribute. Fix the in-depth monitor procedure and ensure that it exits with correct value as understood by the VCS One agent framework.

Refer to the Veritas Cluster Server One Agent Developer's Guide for possible values that a script based monitor entry point (agent function) can return.

Setting cookie for proc =  $s$ s, PID =  $s$ s

The specified process is identified to be running and its process identifier (PID) is cached in the agent in the form of an internal cookie.

<span id="page-43-0"></span>No action needed. This is an informational message.

## <span id="page-43-1"></span>Viewing the agent log for Sybase

The VCS One agent for Sybase logs messages to the following files:

/var/VRTSvcsone/log/engine\_A.log

/var/VRTSvcsone/log/vcsoneclientd\_A.log

/var/VRTSvcsone/log/Sybase\_A.log

# **Appendix**

# <span id="page-44-0"></span>Resource type definitions

This appendix includes the following topics:

- About the resource type and attribute [definitions](#page-44-1)
- Sybase [resource](#page-44-2) type
- Attribute [definitions](#page-44-3) for Sybase
- <span id="page-44-1"></span>**[SybaseBk](#page-47-0) resource type**
- Attribute [definitions](#page-48-0) for SybaseBk

# About the resource type and attribute definitions

The resource type represents the VCS One configuration definition of the agent and specifies how the agent is defined in the configuration file main.xml. The Attribute Definitions explain the attributes associated with the agent. The Required attributes explain the attributes that must be configured for the agent to function properly.

<span id="page-44-2"></span>Refer to the sample SybaseTypes.platform.xml files in /etc/VRTSagents/ha/conf/Sybase directory.

## <span id="page-44-4"></span>Sybase resource type

<span id="page-44-3"></span>The VCS One agent for Sybase is represented by the Sybase resource type in VCS One.

# Attribute definitions for Sybase

The Sybase resource has several required and optional attributes.

#### [Table](#page-45-0) A-1 lists the required attributes.

<span id="page-45-0"></span>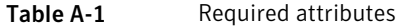

<span id="page-45-5"></span><span id="page-45-2"></span><span id="page-45-1"></span>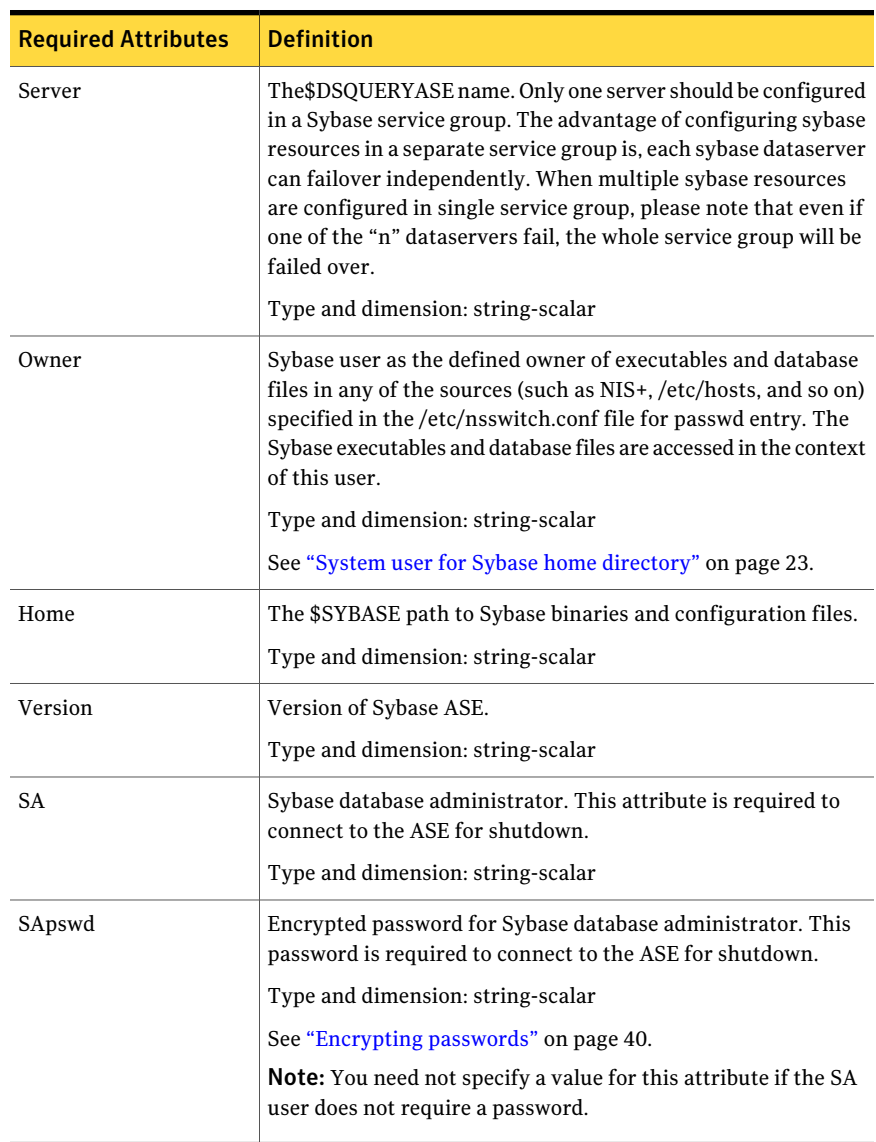

<span id="page-45-6"></span><span id="page-45-4"></span><span id="page-45-3"></span>[Table](#page-46-0) A-2 lists the optional attributes.

<span id="page-46-6"></span><span id="page-46-5"></span><span id="page-46-4"></span><span id="page-46-3"></span><span id="page-46-2"></span><span id="page-46-1"></span>

| <b>Optional Attributes</b> | <b>Definition</b>                                                                                                    |
|----------------------------|----------------------------------------------------------------------------------------------------|
| AgentDirectory             | This attribute is for internal use only.                                                                                                    |
|                            | Type and dimension: static-string                                                                                                    |
|                            | Specifies the location of the binaries, scripts, and other files<br>related to the agent for Sybase. Symantec recommends not to<br>modify the value of this attribute.                                             |
| DetailMonitor              | Specifies whether the Sybase server is monitored in detail. Value<br>1 indicates that the resource monitors the Sybase server in<br>detail. Value 0 denotes it does not. Default is 0.                             |
|                            | Type and dimension: int-scalar                                                                                                    |
| User                       | The database user, in the context of which, the transactions are<br>performed on the database.                                                                                                    |
|                            | Type and dimension: string-scalar                                                                                                    |
|                            | Note: You must specify a value for this attribute if DetailMonitor<br>is set to a non-zero value.                                                                                                    |
| UPword                     | Encrypted password for the database user.                                                                                                    |
|                            | See "Encrypting passwords" on page 40.                                                                                                    |
|                            | Type and dimension: string-scalar                                                                                                    |
|                            | Note: You must specify a value for this attribute if DetailMonitor<br>is set to a non-zero value. However, you need not specify a value<br>for this attribute if the database user does not require a<br>password. |
| Db                         | Name of the database used for detailed monitoring. The table<br>used by the detail monitor script resides in this database.                                                                                        |
|                            | Type and dimension: string-scalar                                                                                                    |
|                            | <b>Note:</b> You must specify a value for this attribute if DetailMonitor<br>is set to a non-zero value.                                                                                                    |
| Table                      | Name of the table on which the detail monitoring script performs<br>the transactions.                                                                                                    |
|                            | Type and dimension: string-scalar                                                                                                    |
|                            | <b>Note:</b> You must specify a value for this attribute if DetailMonitor<br>is set to a non-zero value.                                                                                                    |

<span id="page-46-0"></span>Table A-2 Optional attributes

<span id="page-47-1"></span>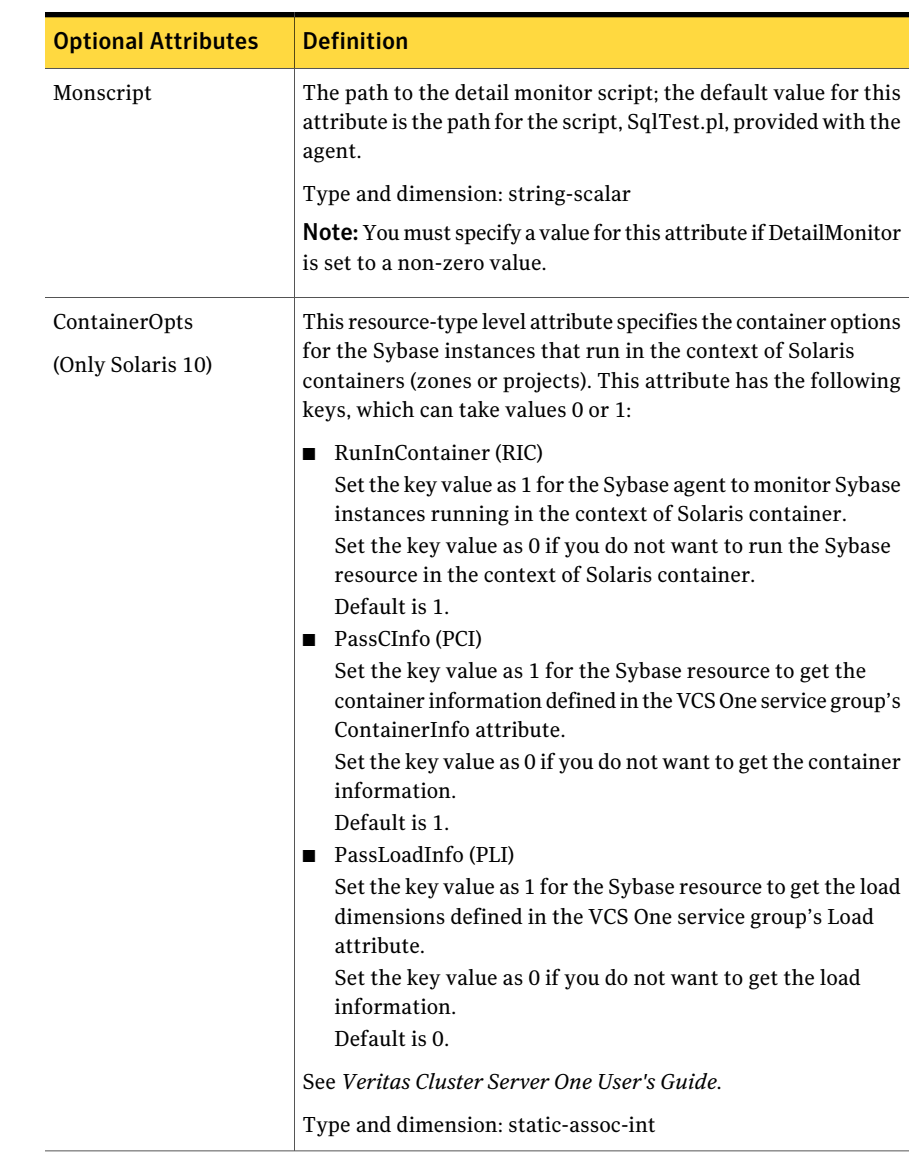

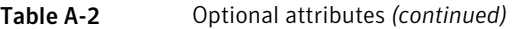

# SybaseBk resource type

<span id="page-47-0"></span>The VCS One agent for Sybase is represented by the SybaseBk resource type in VCS One.

# Attribute definitions for SybaseBk

<span id="page-48-0"></span>The SybaseBk resource has several required and optional attributes. [Table](#page-48-1) A-3 lists the required attributes for SybaseBk resource.

<span id="page-48-1"></span>Table A-3 Required attributes

<span id="page-48-8"></span><span id="page-48-7"></span><span id="page-48-4"></span><span id="page-48-3"></span><span id="page-48-2"></span>

| <b>Attributes</b> | <b>Definition</b>                                                                                                    |
|-------------------|----------------------------------------------------------------------------------------------------|
| Server            | The \$DSQUERY Backup server name. Only one server should be<br>configured in a Sybase service group. The advantage of configuring<br>sybase resources in a separate service group is, each sybase dataserver<br>can failover independently. When multiple sybase resources are<br>configured in single service group, please note that even if one of the<br>"n" dataservers fail, the whole service group will be failed over.<br>Type and dimension: string-scalar |
| Owner             | Sybase user as the defined owner of executables and database files in<br>any of the sources (such as NIS+, /etc/hosts, and so on) specified in<br>the /etc/nsswitch.conf file for passwd entry. The Sybase executables<br>and database files are accessed in the context of this user.<br>Type and dimension: string-scalar                                                                                                    |
| Home              | The \$SYBASE path to Sybase binaries and configuration files.                                                                                                    |
|                   | Type and dimension: string-scalar                                                                                                    |
| Version           | Version of Sybase Backup Server.                                                                                                    |
|                   | Type and dimension: string-scalar                                                                                                    |
| Backupserver      | The \$BACKUP SYBASE Backup Server name.                                                                                                    |
|                   | Type and dimension: string-scalar                                                                                                    |
| <b>SA</b>         | Sybase database administrator. This attribute is required to connect<br>to the ASE for shutdown.                                                                                                    |
|                   | Type and dimension: string-scalar                                                                                                    |
| SApswd            | Encrypted password of Sybase database administrator. This password<br>is required to connect to the ASE for shutdown.                                                                                                    |
|                   | Type and dimension: string-scalar                                                                                                    |
|                   | See "Encrypting passwords" on page 40.                                                                                                    |
|                   | <b>Note:</b> You need not specify a value for this attribute if the SA user<br>does not require a password.                                                                                                    |

<span id="page-48-6"></span><span id="page-48-5"></span>[Table](#page-46-0) A-2 lists the optional attributes.

#### Resource type definitions Attribute definitions for SybaseBk 50

<span id="page-49-0"></span>

| <b>Optional Attributes</b>         | <b>Definition</b>                                                                                                    |
|------------------------------------|----------------------------------------------------------------------------------------------------|
| AgentDirectory                     | This attribute is for internal use only.                                                                                                    |
|                                    | Type and dimension: static-string                                                                                                    |
|                                    | Specifies the location of the binaries, scripts, and other files<br>related to the agent for Sybase. Symantec recommends not to<br>modify the value of this attribute.                                                                                                    |
| ContainerOpts<br>(Only Solaris 10) | This resource-type level attribute specifies the container options<br>for the SybaseBk instances that run in the context of Solaris<br>containers (zones or projects) This attribute has the following<br>keys, which can take values 0 or 1:                                                                                                    |
|                                    | RunInContainer (RIC)<br>Set the key value as 1 for the SybaseBk agent to monitor<br>Sybase instances running in the context of Solaris container.<br>Set the key value as 0 if you do not want to run the Sybase<br>resource in the context of Solaris container.<br>Default is 1.<br>■ PassCInfo (PCI)<br>Set the key value as 1 for the SybaseBk resource to get the<br>container information defined in the VCS One service group's<br>ContainerInfo attribute.<br>Set the key value as 0 if you do not want to get the container<br>information.<br>Default is 1.<br>PassLoadInfo (PLI)<br>■<br>Set the key value as 1 for the SybaseBk resource to get the<br>load dimensions defined in the VCS One service group's Load<br>attribute.<br>Set the key value as 0 if you do not want to get the load<br>information.<br>Default is 0. |
|                                    | See Veritas Cluster Server One User's Guide.                                                                                                    |
|                                    | Type and dimension: static-assoc-int                                                                                                    |

Table A-4 Optional attributes

# Appendix

# <span id="page-50-0"></span>Sample Configurations

This appendix includes the following topics:

- <span id="page-50-1"></span>■ About the sample [configurations](#page-50-1) for Sybase agent
- **Sample Sybase instance [configuration](#page-50-2)**

## <span id="page-50-3"></span>About the sample configurations for Sybase agent

The sample configuration include descriptions for typical service groups that are configured to monitor the state of Sybase in a VCS One cluster.

The sample dependency graphs depict the resource types, resources, and resource dependencies within the service group. Review these dependencies carefully before configuring the agent.

<span id="page-50-2"></span>For more information aboutVCS One resource types, see the*VeritasCluster Server One Bundled Agents Reference Guide*.

# Sample Sybase instance configuration

[Figure](#page-51-0) B-1 describes a typical service group configured to monitor the state of a Sybase instance in a VCS One cluster

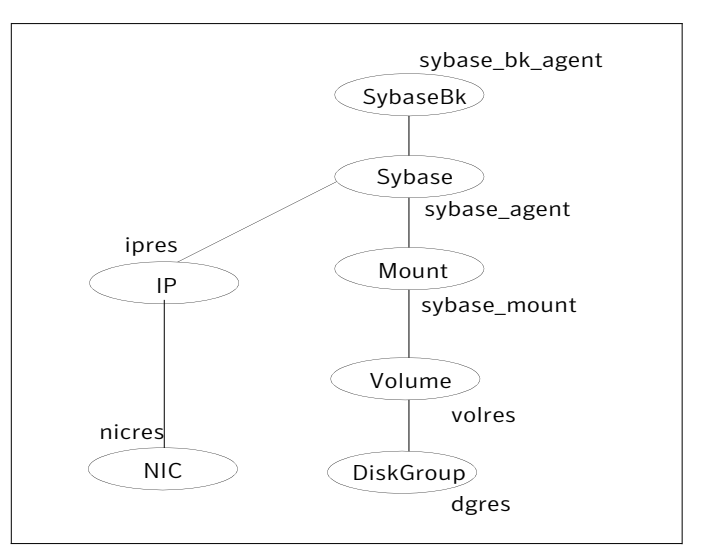

<span id="page-51-0"></span>Figure B-1 Dependency graph

The dependency graph depicts a single Sybase instance configuration. The configuration contains a disk group with a single volume. The volume is monitored using a Volume resource and mounted using a Mount resource. The Mount resource requires Volume resource, which in turn requires the DiskGroup resource. The service group IP address for Sybase server is monitored using the IP and NIC resource types. The Sybase server can be started after each ofthese resources are brought online. The Backup Server is started after the Sybase SQL Server is online.

Note: If your configuration does not use Veritas Volume Manager, use the DiskReservation resource type to configure shared storage instead of the DiskGroup and Volume resource types.

# Index

### <span id="page-52-0"></span>**Symbols**

\$SYBASE [22](#page-21-5)

### **A**

agent sample configuration [51](#page-50-3) troubleshooting [43](#page-42-3) agent for Backup server functions [16](#page-15-2) agent for SQL server attribute definitions [45](#page-44-4) functions [15](#page-14-2)

### **B**

Backup server agent attributes Backupserver [49](#page-48-2) home [49](#page-48-3) owner [49](#page-48-4) SA [49](#page-48-5) SApswd [49](#page-48-6) server [49](#page-48-7) version [49](#page-48-8)

### **D**

database dbspaces [22](#page-21-6) detail monitoring disabling [42](#page-41-1) enabling [41](#page-40-2)

### **E**

enterprise agent removing [35](#page-34-2)

#### **I**

installing Sybase [28](#page-27-1)

#### **M**

monitoring basic [17](#page-16-3) monitoring *(continued)* detail [17](#page-16-3) monitoring options Solaris zones [17](#page-16-4)

#### **S**

service group viewing log [44](#page-43-1) SQL server agent attributes AgentDirectory [47](#page-46-1), [50](#page-49-0) Db [47](#page-46-2) DetailMonitor [47](#page-46-3) home [46](#page-45-1) monscript [48](#page-47-1) owner [46](#page-45-2) SA [46](#page-45-3) SApswd [46](#page-45-4) server [46](#page-45-5) table [47](#page-46-4) UPword [47](#page-46-5) user [47](#page-46-6) version [46](#page-45-6) supported software [12](#page-11-2) Sybase configuring [18](#page-17-2) database dbspaces [22](#page-21-6) directory on shared disks [22](#page-21-5) installation directory [22](#page-21-7) installation requirements [22](#page-21-8) installing [28](#page-27-1) long pathname limitations [23](#page-22-3) setting up for detail monitoring [26](#page-25-2) transparent TCP/IP failover [22](#page-21-9) Sybase agent about [11](#page-10-2) agent functions [14](#page-13-3) detail monitoring [41](#page-40-3) monitoring options [17](#page-16-3) supported software [12](#page-11-2)

## **T**

transparent TCP/IP failover [22](#page-21-9)